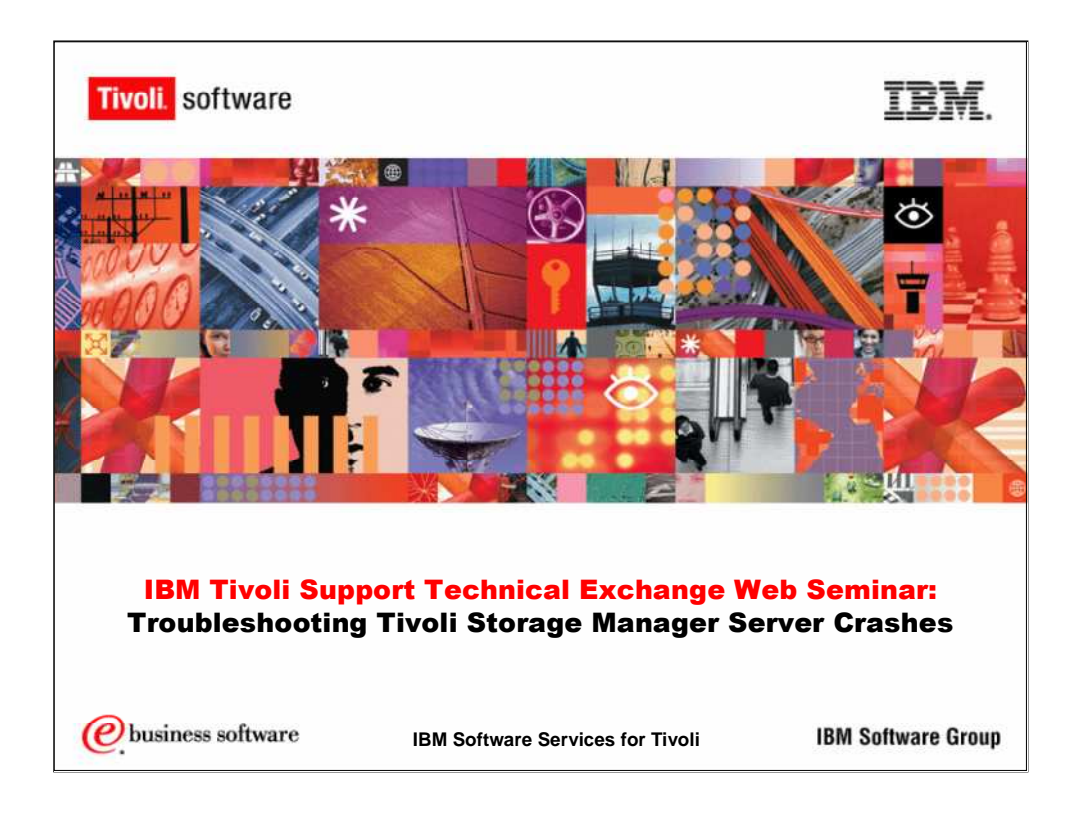

Welcome to the IBM Tivoli Support Technical Exchange Web Seminar on troubleshooting Tivoli Storage Manager server crashes.

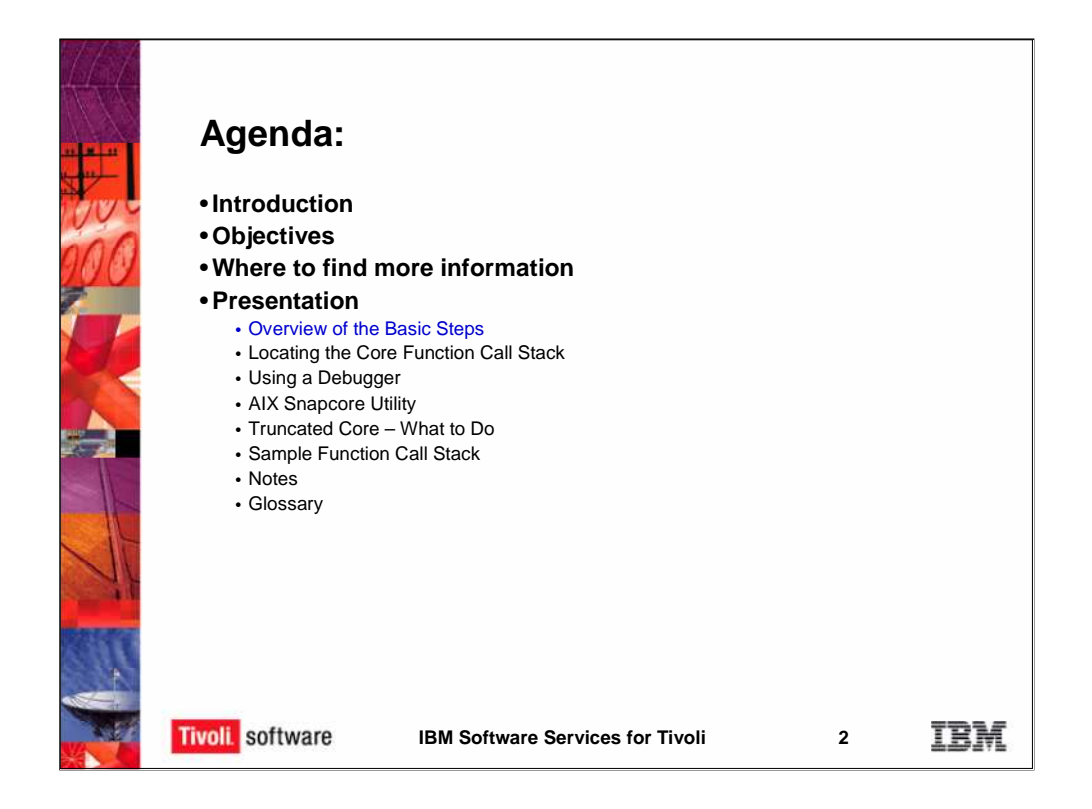

Our agenda will include an introduction, objectives, where to find more information and our basic presentation.

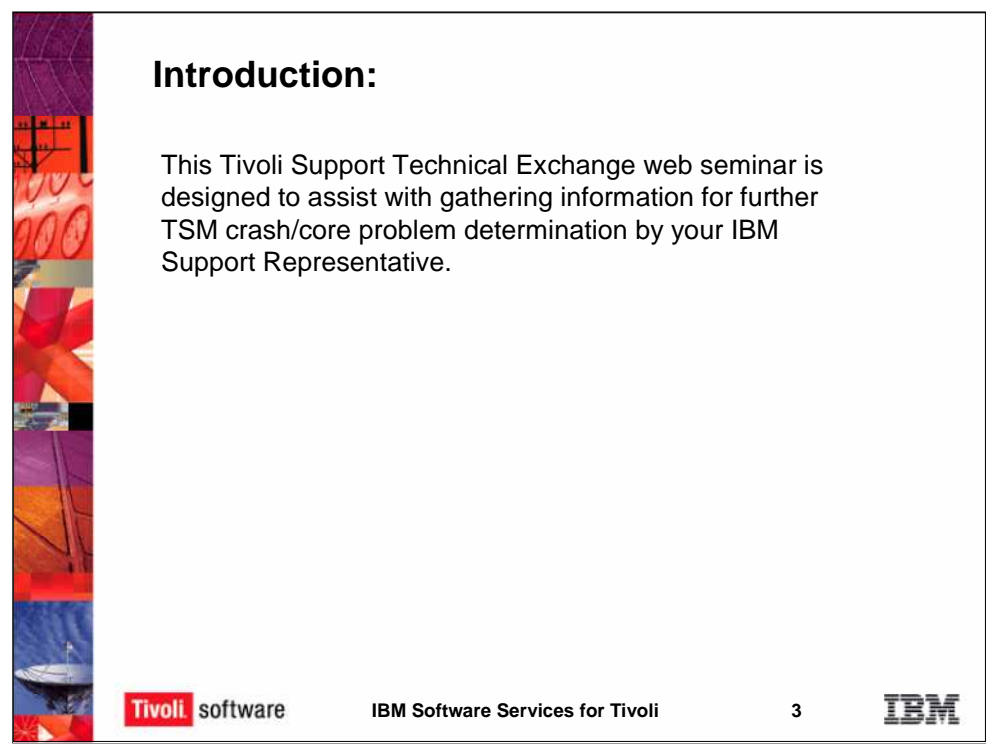

This Tivoli Support Technical Exchange Web Seminar is designed to assist with gathering information for further problem determination by your IBM Support Representative regarding TSM crashes or when a TSM core is available.

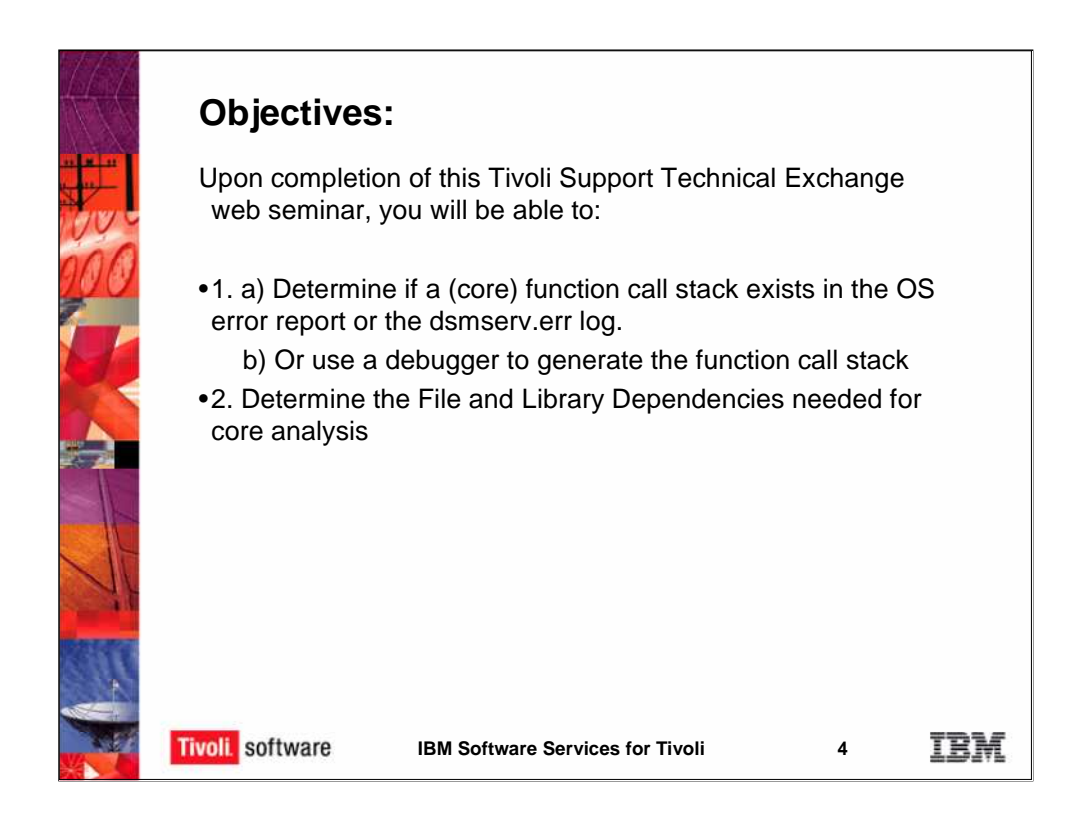

There are two main objectives in this Tivoli Suport Technical Exchange. The first being to make a determination if a function call stack already exists in the OS error report and if not to determine if a call stack exists in the dsmserv.err log. If we don't have a stack in either of these two places then what we need to do is use a debugger to generate the function call stack. That's our first objective.

The second objective would be, if we need further core analysis then at this point we need to determine all the dependent files and libraries needed for core analysis. So they can be zipped and sent along with the core.

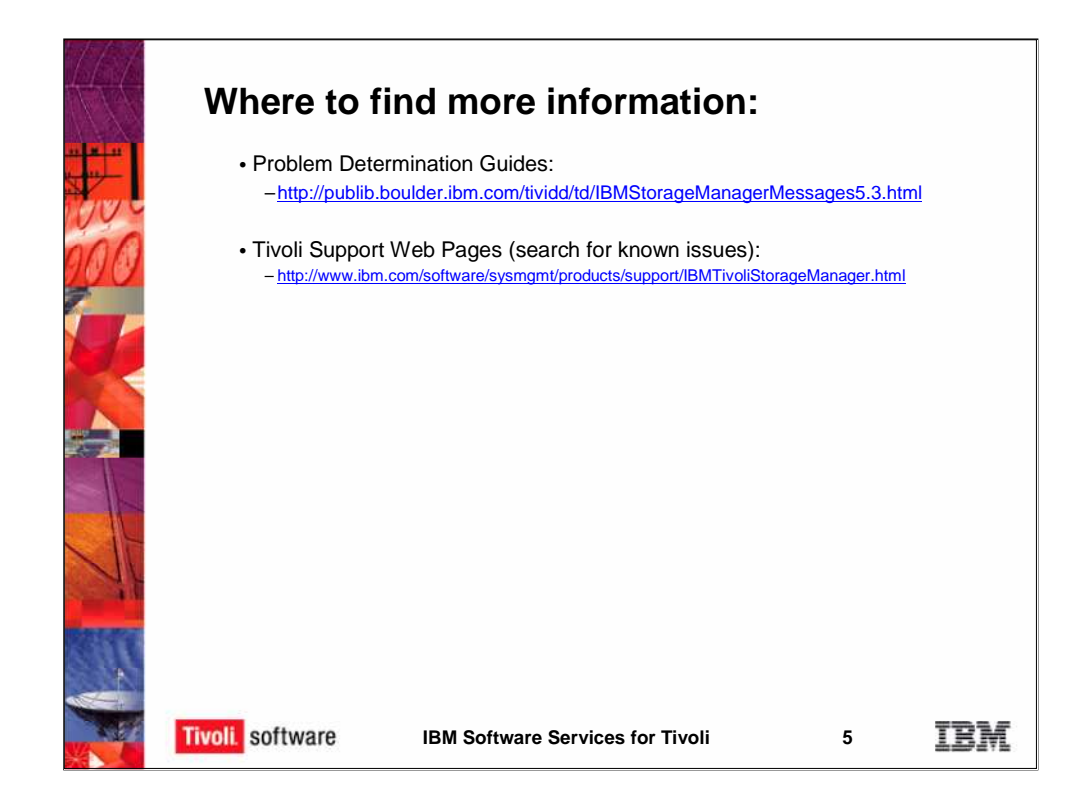

More information can be found at the two following links. The first one is for the Problem Determination Guide. The second one is the Tivoli Support Web pages.

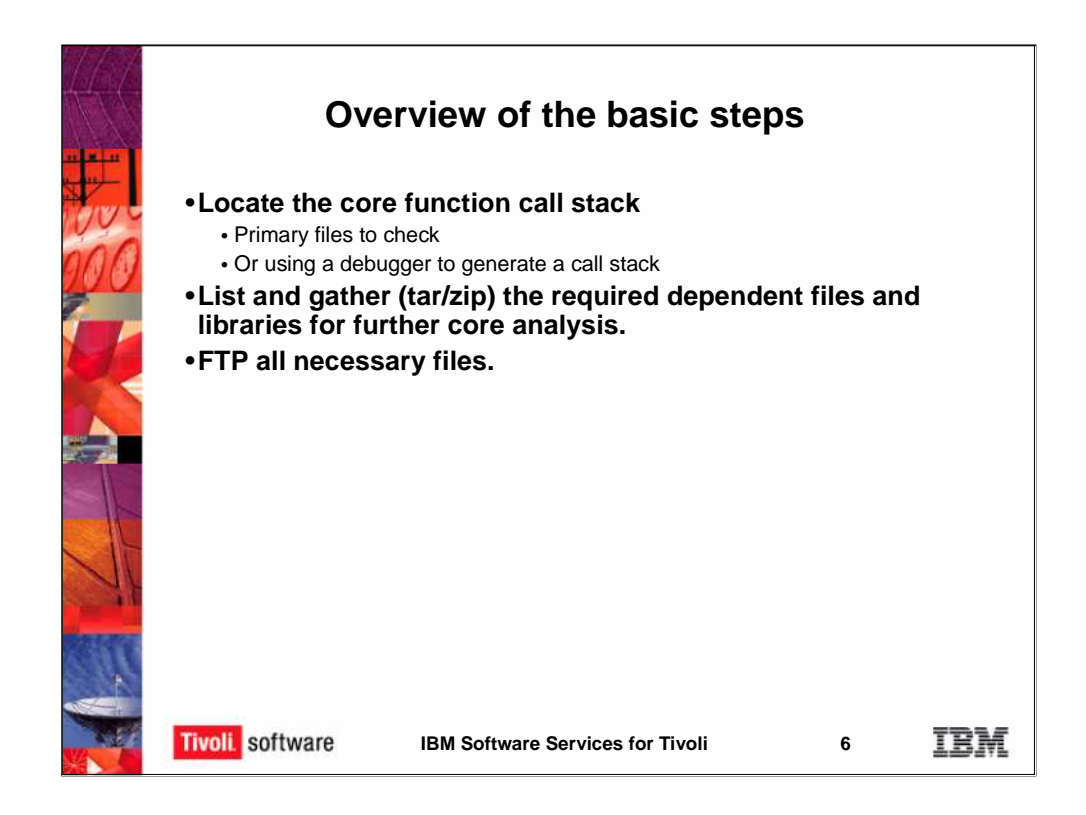

A high level overview of the basic steps are to locate the function call stack. We can look at primary files - to check. If we don't find the function call stack in any of these files we can use a debugger to generate the call stack from the core. Once we have the call stack we can also using a debugger acquire the list of dependent files and libraries that would need to be gathered for further core analysis. All these files and the call stack, activity log and the core would need to be ftp'd to IBM.

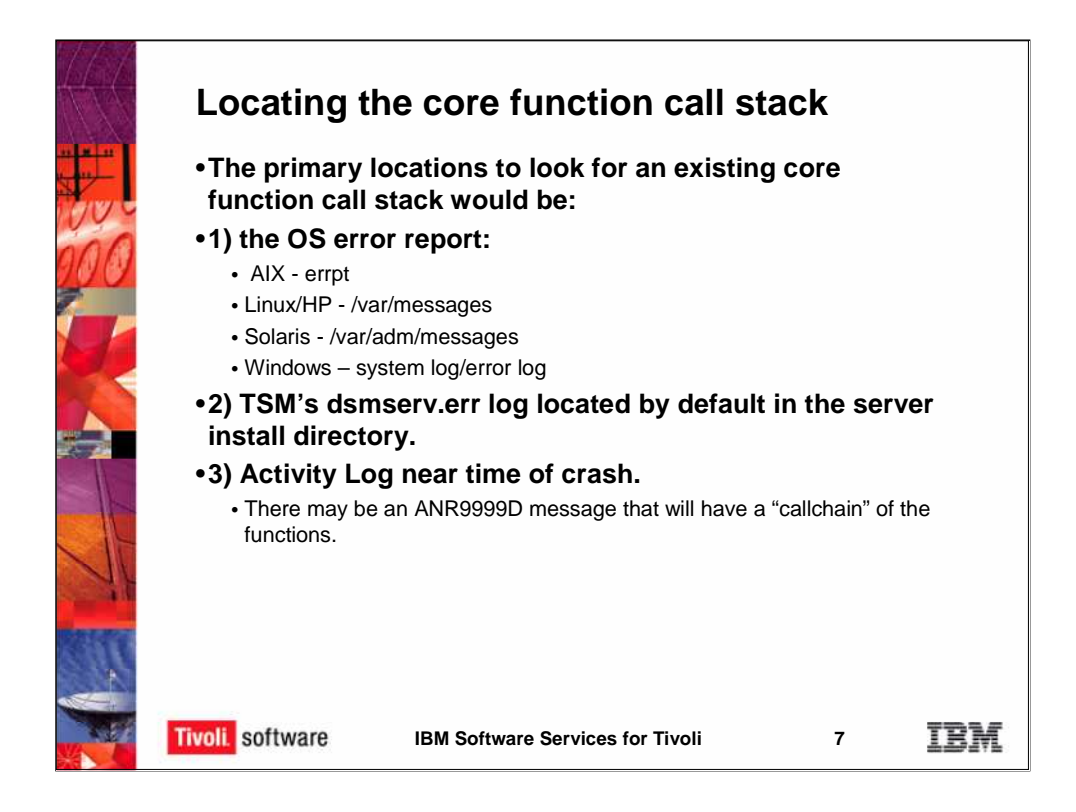

There are three primary locations to determine if a core function call stack already exists. The first would be the OS error report such as the AIX errpt or the /var/messages file. The second place would be the dsmserv.err log. By default located in the TSM server installation directory. And the third place would be in the Activity log. Many times you will see an ANR9999D message that will have the call chain of the function call stack.

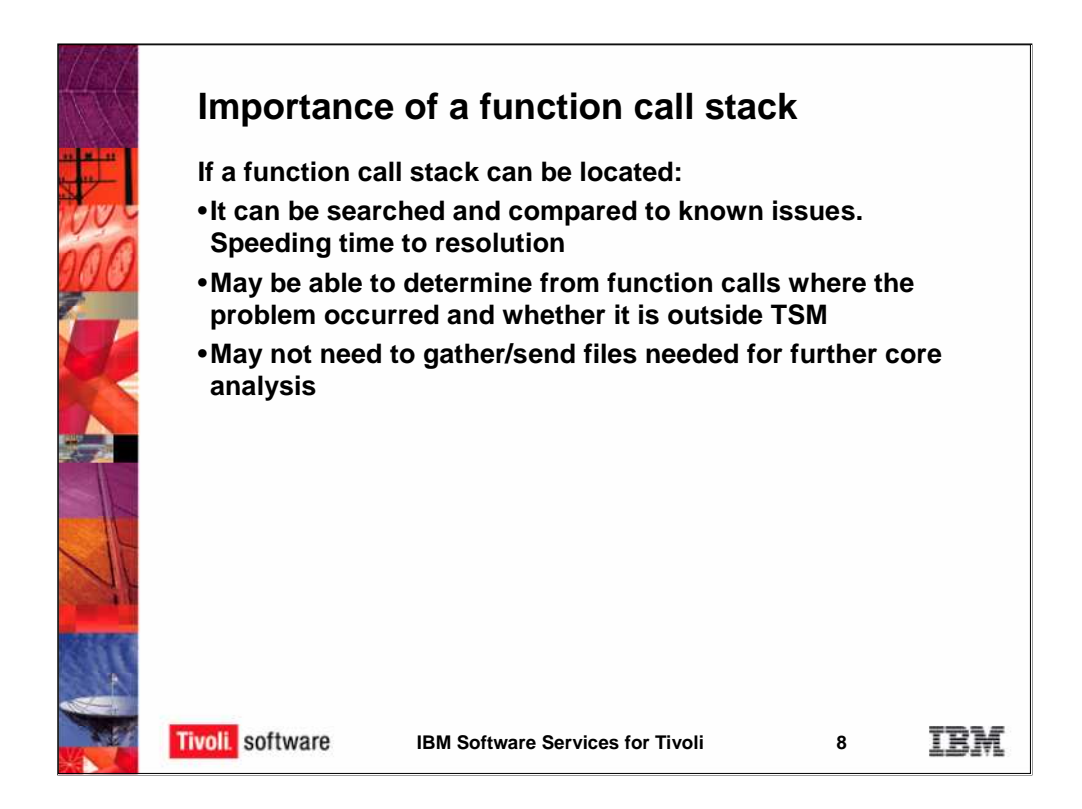

It's important to get a function call stack from a core for various reasons. First with the function call stack we can research and make a determination whether it's a known issue, i.e. an apar, whether there is a local fix, whether an upgrade is needed without having to send in a core and the dependent files and libraries.

The second thing is that we can also determine from a function call stack where the problem is occurring. Many times if it's not a known issue we can determine the core blew up in a certain function and that function is inside TSM or that function is outside TSM.

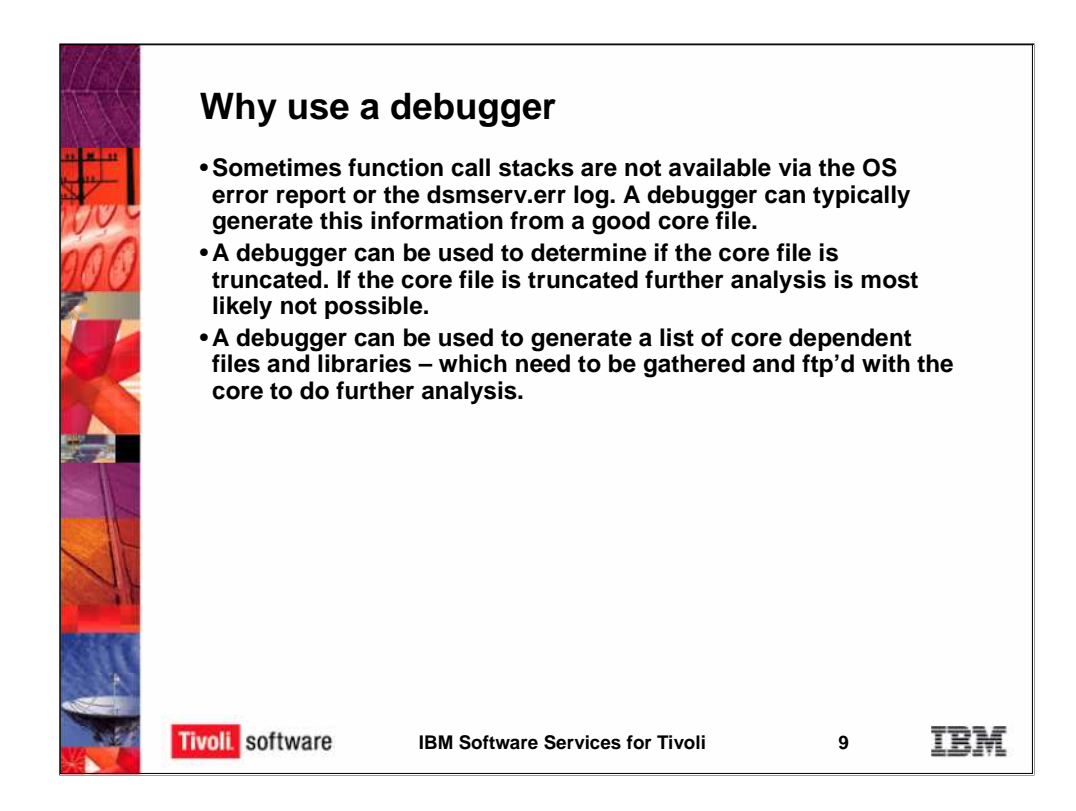

If a function call stack is not available in the primary files discussed earlier, a debugger is a very useful tool because it can be used to generate the function call stack from a core. It can also be determined whether the core file is truncated and whether further analysis can be performed on the core.

The debugger can also provide the list of dependent files and libraries that would be needed so that further core analysis can be performed - as long as the core is not truncated.

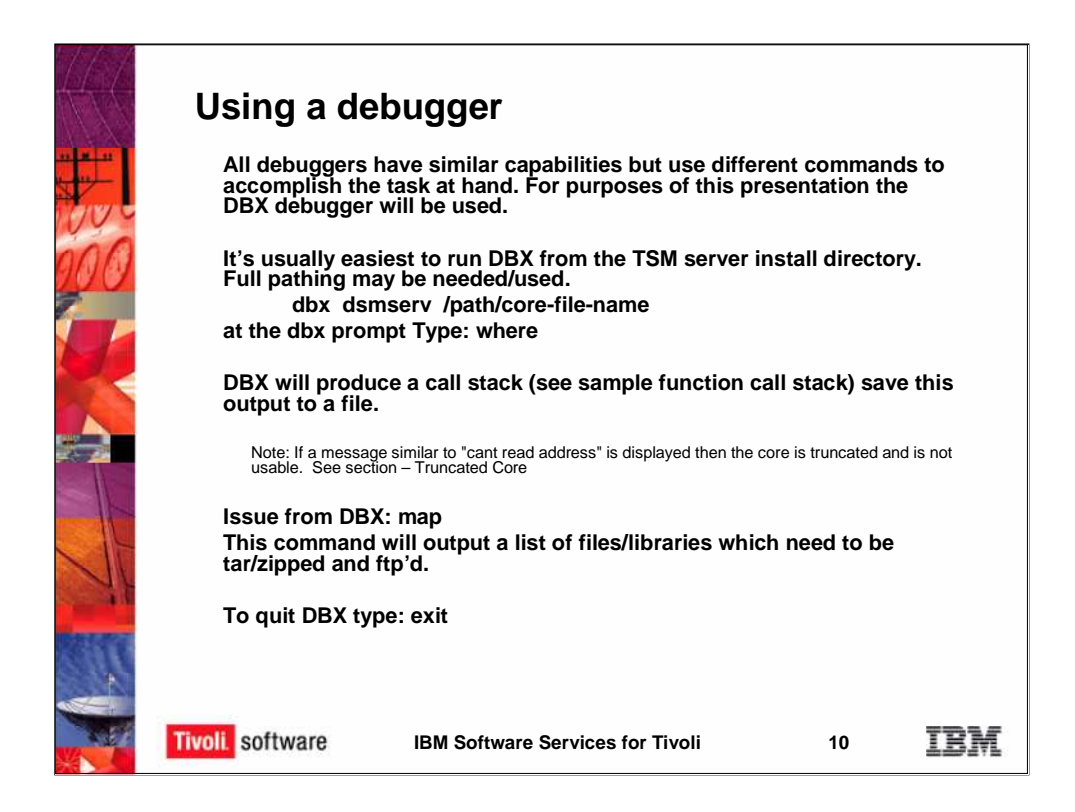

You may use a debugger of your choice. They all have similar capabilities but use different commands to accomplish the same task. For the purpose of this presentation we will use the DBX debugger to illustrate. From the TSM server installation directory you can see we simply issue the comand:

dbx dsmserv /path/core\_file\_name

You receive a DBX prompt and at that prompt you will type the DBX command "where", this will produce a call stack. You'll want to save this stack because this is what you're going to send in first.

From DBX you would then issues the "Map" command and this is going to provide a list of the dependent files and libraries which will need to be gathered tar/zipped then ftp'd to IBM.

To quit DBX, you would simply type "exit".

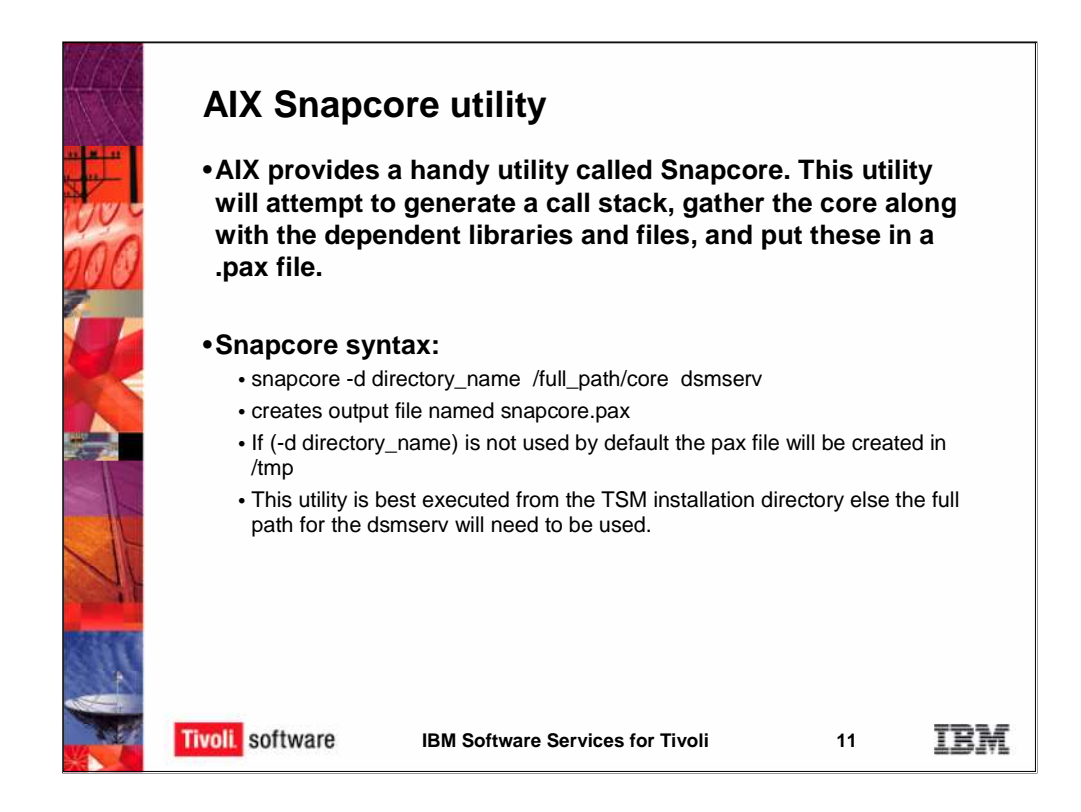

AIX provides a handy little utility called Snapcore. This utility attempts to generate a call stack, gather the core along with all the dependent files and libraries and puts them in a .pax file.

You can see the snapcore syntax. It's best to issue snapcore from the TSM installation directory.

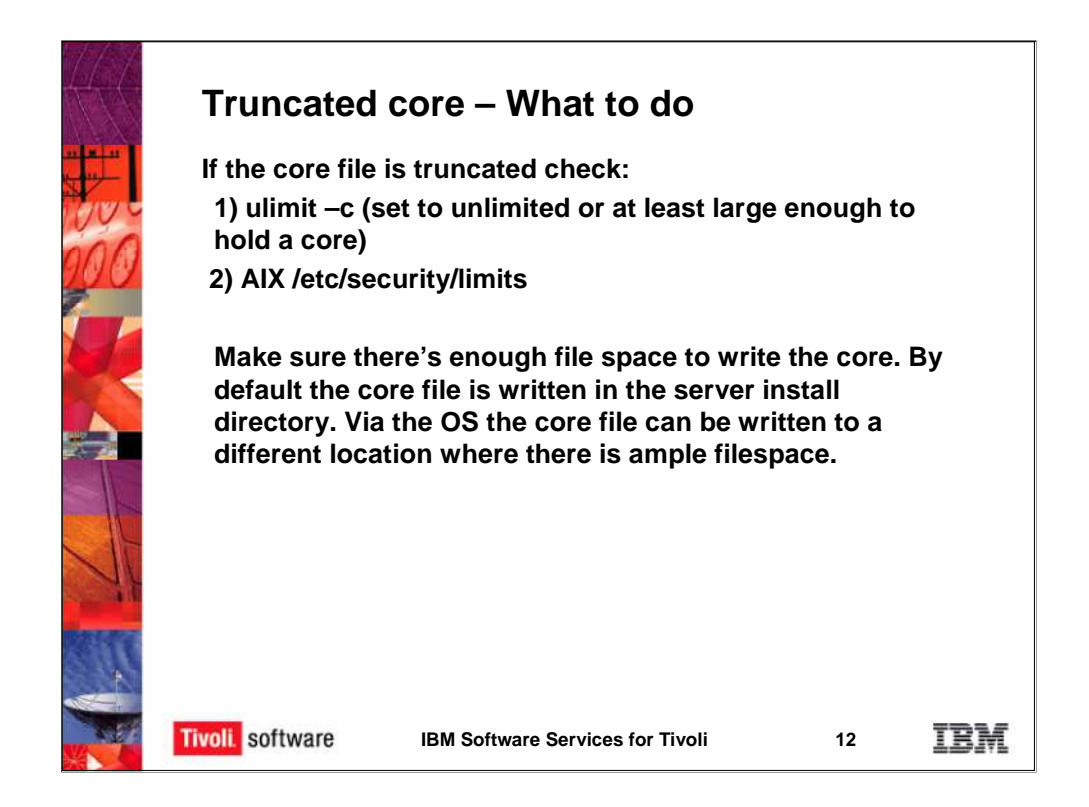

In our previous example of using the DBX debugger, when the "where" command is issued, it's at this point in time, if the core file is truncated, we'll receive a message of "cant read address".

So what do we do? First we need to check the Ulimit -C to make sure it is set to unlimited. The second thing is to check the AIX /etc/security/limits.

The third thing is to make sure there is ample file space to where the core file is being written. If the core file requires 1.5GB of space and only .5GB

of space is available, it'll simply run out of space trying to write the core file. Thus the file is truncated.

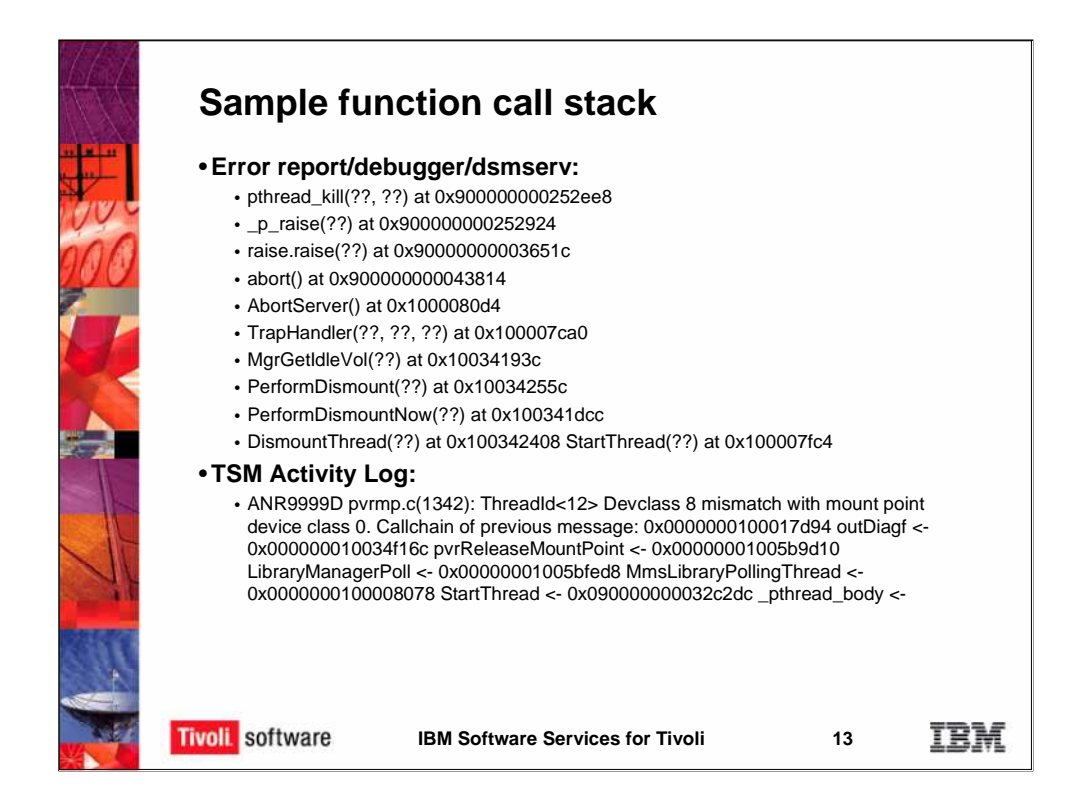

We have some sample function call stacks. The first would be what you would see typically in the AIX errpt or the dsmserv.err log. At the bottom you'll see the ANR9999D message and you can see each of the functions listed.

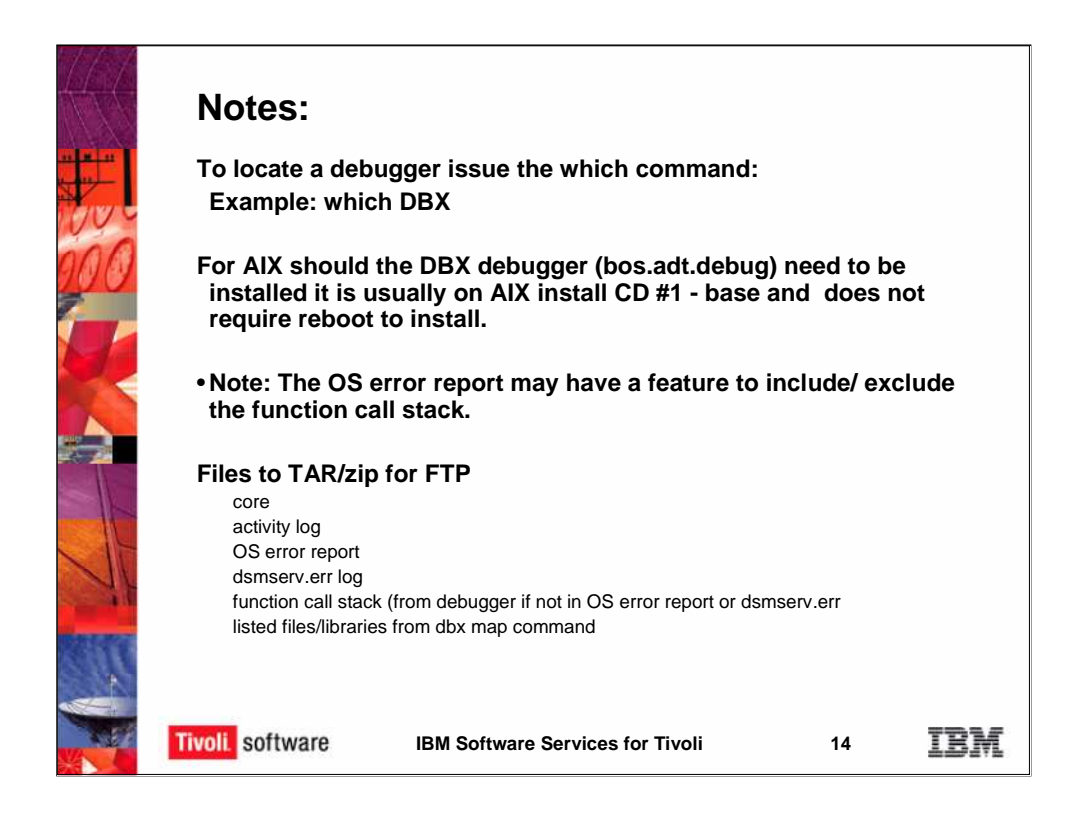

We have some notes. To locate a debugger you would simply issue "which DBX" or "which GBX" this will let you know if it's installed on the system.

In the case of AIX if DBX is not installed it can be installed from the base CD, the bos.adt.debug fileset. It does not require reboot for installation.

Another note is the OS error report may have the ability to enable or disable the function call stack.

Then there's the list of the files to be tar/zipped should we need to do core analysis.

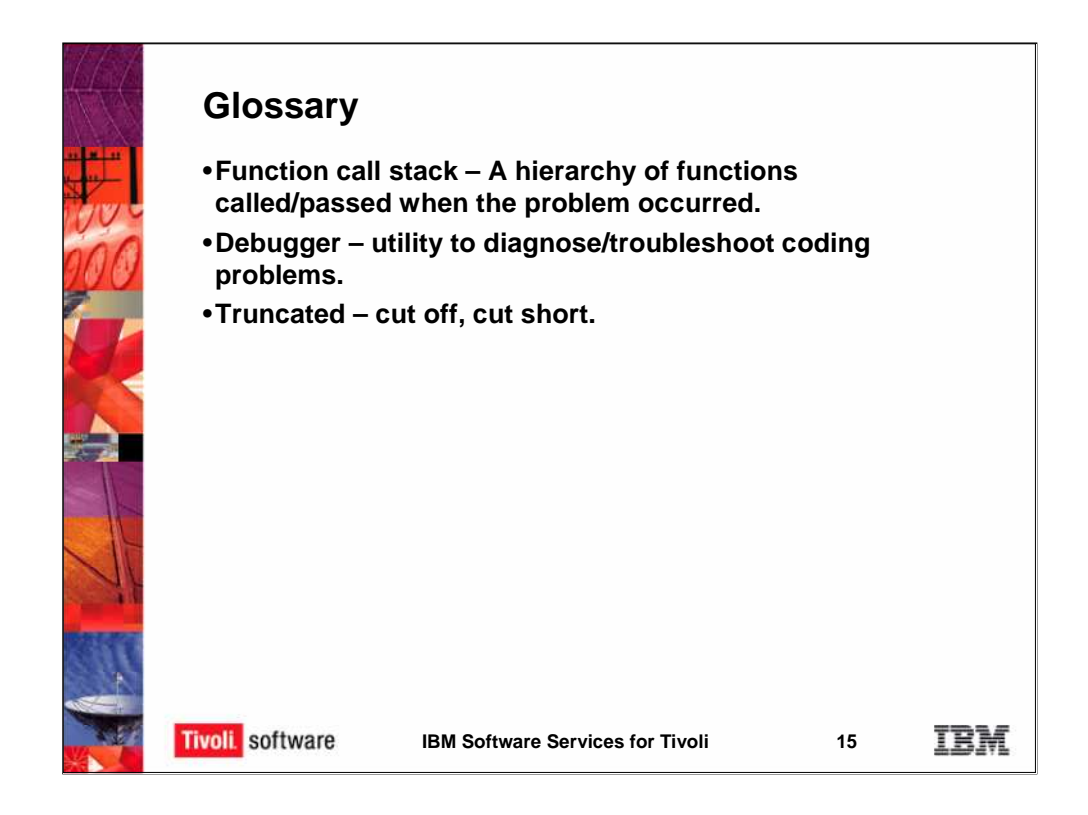

As the final slide of our presentation we have a glossary. Each of these terms are explained. Thank you.